## **Configurar el firewall de Kaspersky Internet security 2013**

Recién instalada la aplicación, ésta queda configurada de forma predeterminada para que gestione el firewall siguiendo unas reglas preestablecidas que permiten la conexión a la red de cualquier programa que se halle en la categoría de confianza; que son todos los más importantes y conocidos.

En la mayoría de los casos esta configuración sería la más adecuada para nuestros propósitos de uso del ordenador y no deberíamos cambiar nada, mucho menos si no sabemos lo que hacemos, claro.

Pero en determinados casos necesitaremos adecuar esta configuración a nuestras necesidades, ya sea por pura paranoia o por otros motivos más realistas…

Para ello accederemos a la configuración de **KIS** - **"Parámetros generales"** y en el grupo **"Protección interactiva" desactivaremos "Seleccionar la acción automáticamente"**…

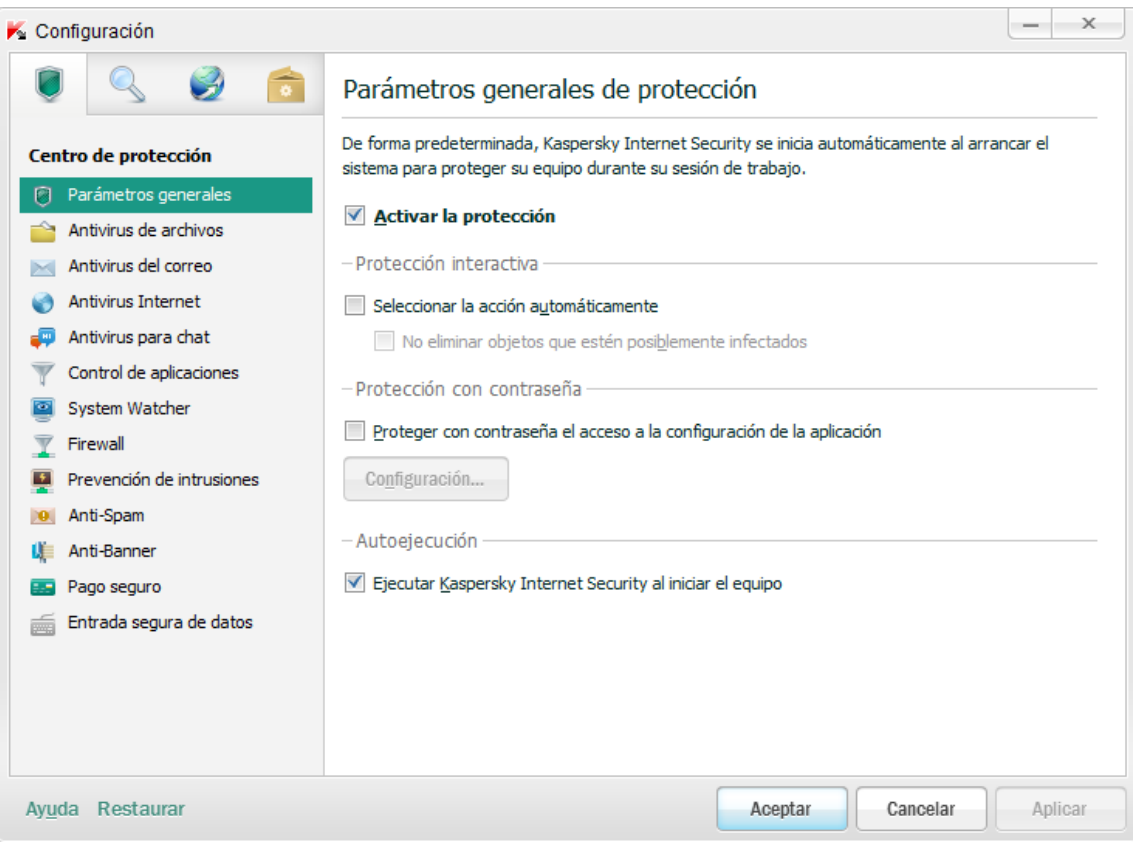

Seguidamente, en la pestaña **"Firewall"** - **"Configuración"** encontraremos las cuatro categorías básicas que **Kaspersky** asigna por defecto…

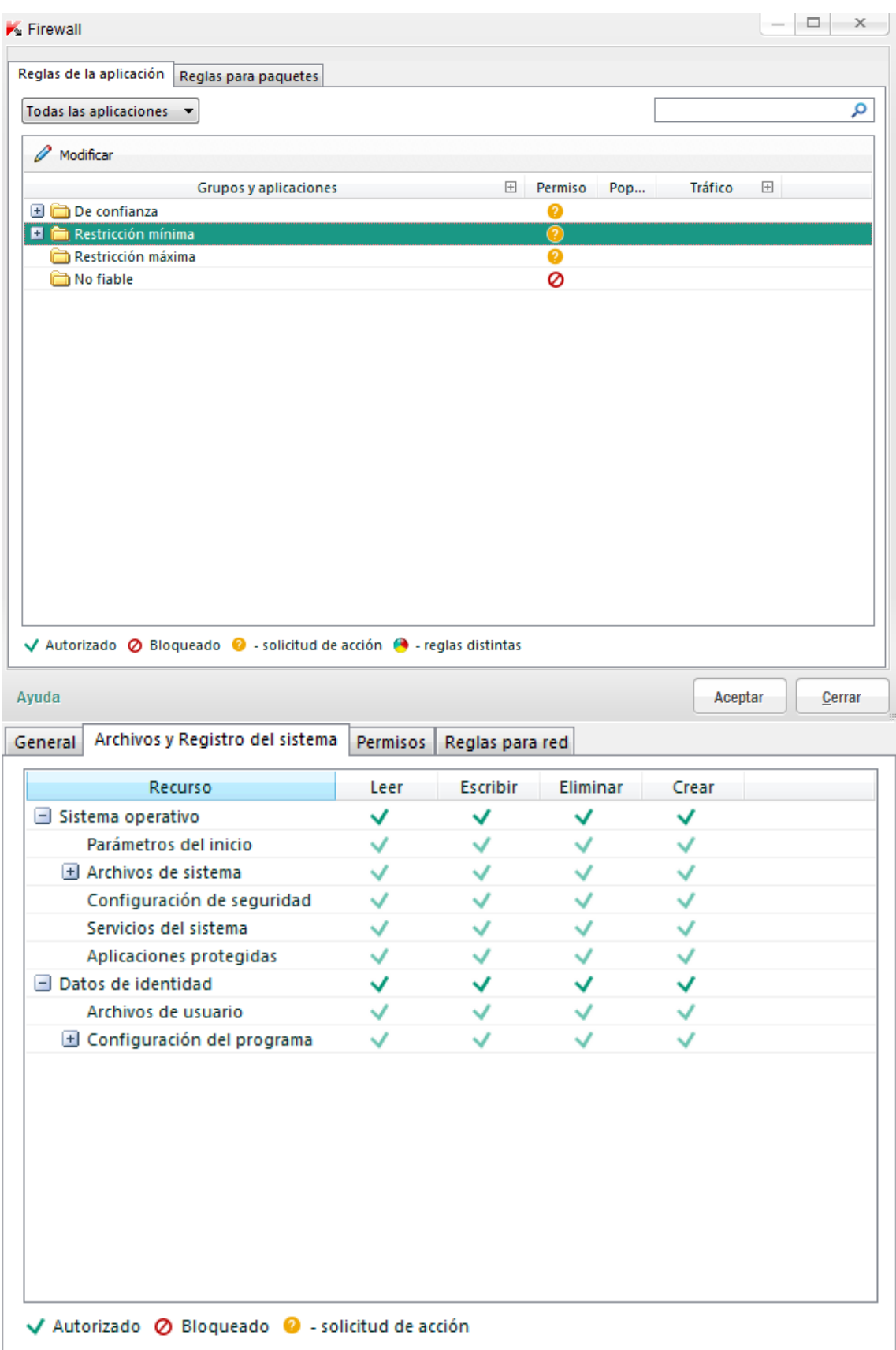

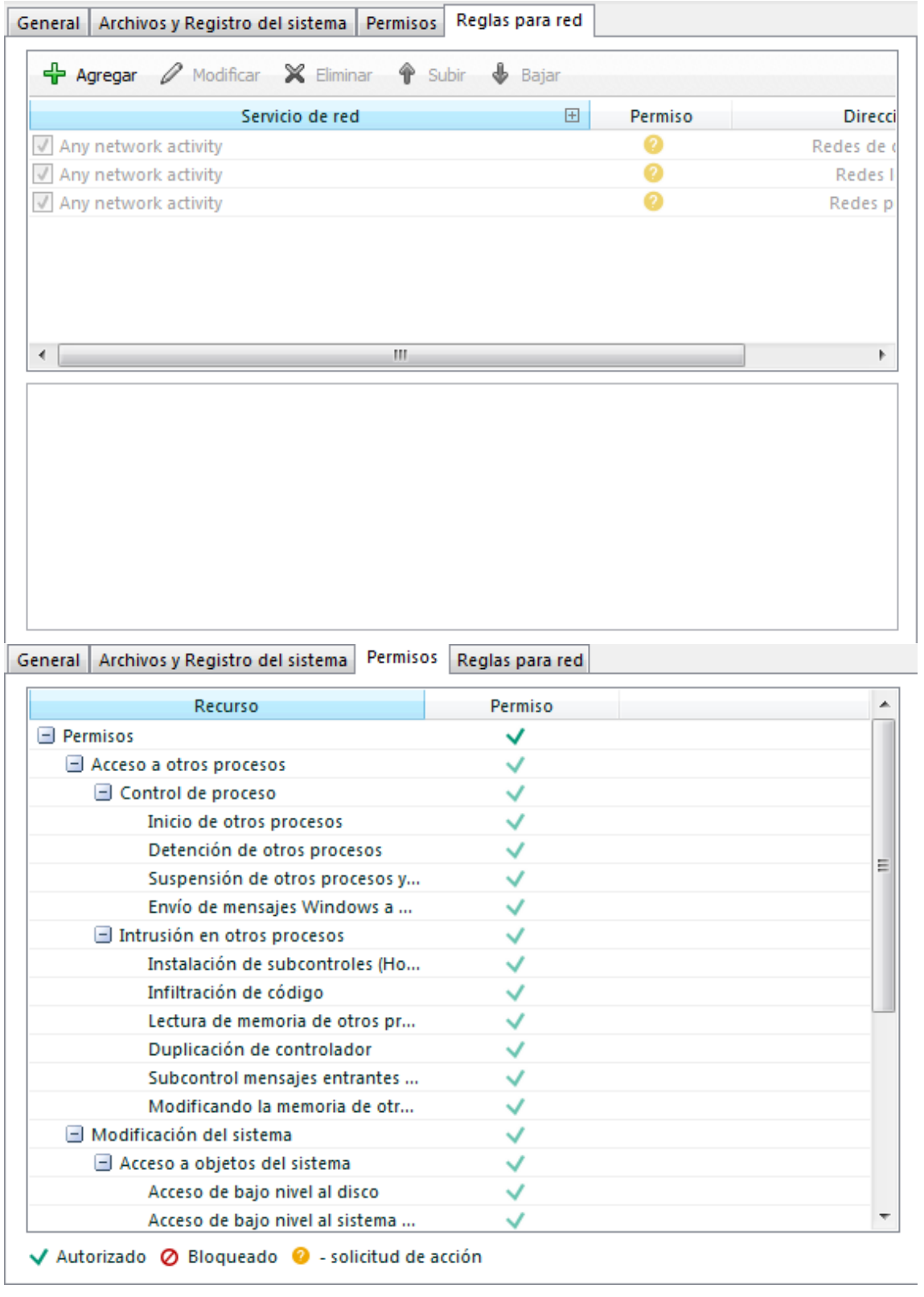

Como se puede apreciar, la categoría **"De confianza"** asigna todos los permisos a los programas incluidos en ella, es decir, éstos pueden realizar cualquier actividad sin limitaciones.

La de **"Restricción mínima"** solo permite realizar algunas acciones a sus programas…

La de **"Restricción máxima"** todavía es más restrictiva que la anterior y, por último,

La **"No fiable"** impide cualquier actividad…

Podemos editar los permisos generales por **categorías** o seleccionando cada programa individualmente, seleccionando y pulsando **"Modificar"**.

A no ser que estemos muy seguros de lo que hacemos, lo mejor es no tocar nada excepto las **"reglas de red"** que son las que nos interesan en este caso.

Simplemente haremos "clic" en el icono de la columna **"Permisos"** de cada categoría, programa, etc. y seleccionaremos **"preguntar al usuario"** - **"Icono de interrogación"**

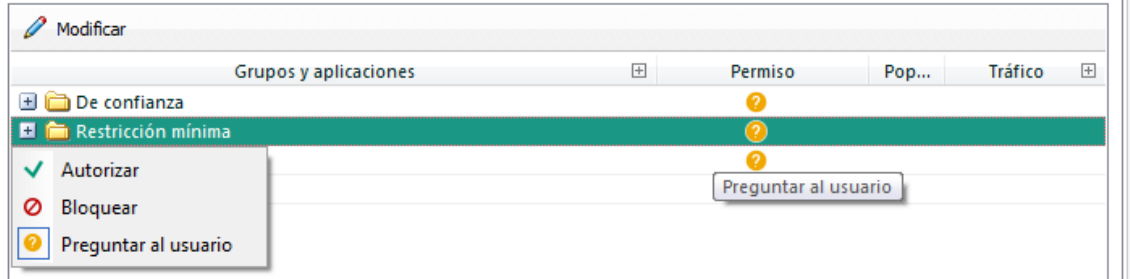

Con esta configuración seremos preguntados cada vez que un programa intente conectarse a la red, permitiéndonos en ese caso realizar ciertas tareas para no tener que repetirlo cada vez;

Hay que decir que **KIS** puede llegar a ser un verdadero **coñazo** con las preguntas al respecto de ciertos programas, sobre todo cuando estos no se conectan siempre a la misma **IP** o dirección web, pero es lo que hay y tendremos que vivir con ello…

Por cierto, para evitar que **KIS** nos de la lata con ciertos programas, lo mejor es añadirlos a la categoría **"De confianza"** si estamos seguros de ellos; dejando activada al principio la opción **"Preguntar al usuario".**